- 1- Se rendre sur **la plateforme de [préinscription](https://www.agirhe-concours.fr/?dep=29) du CDG29**
- 2- Cliquez sur **3** Connexion espace sécurisé
- 3- Renseignez vos codes d'accès : identifiant et le mot de passe choisi lors de votre préinscription

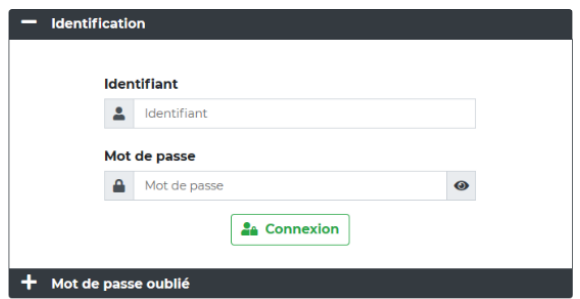

- 4- Vous êtes maintenant sur votre espace sécurisé candidat
- 5- Vérifiez votre adresse mail

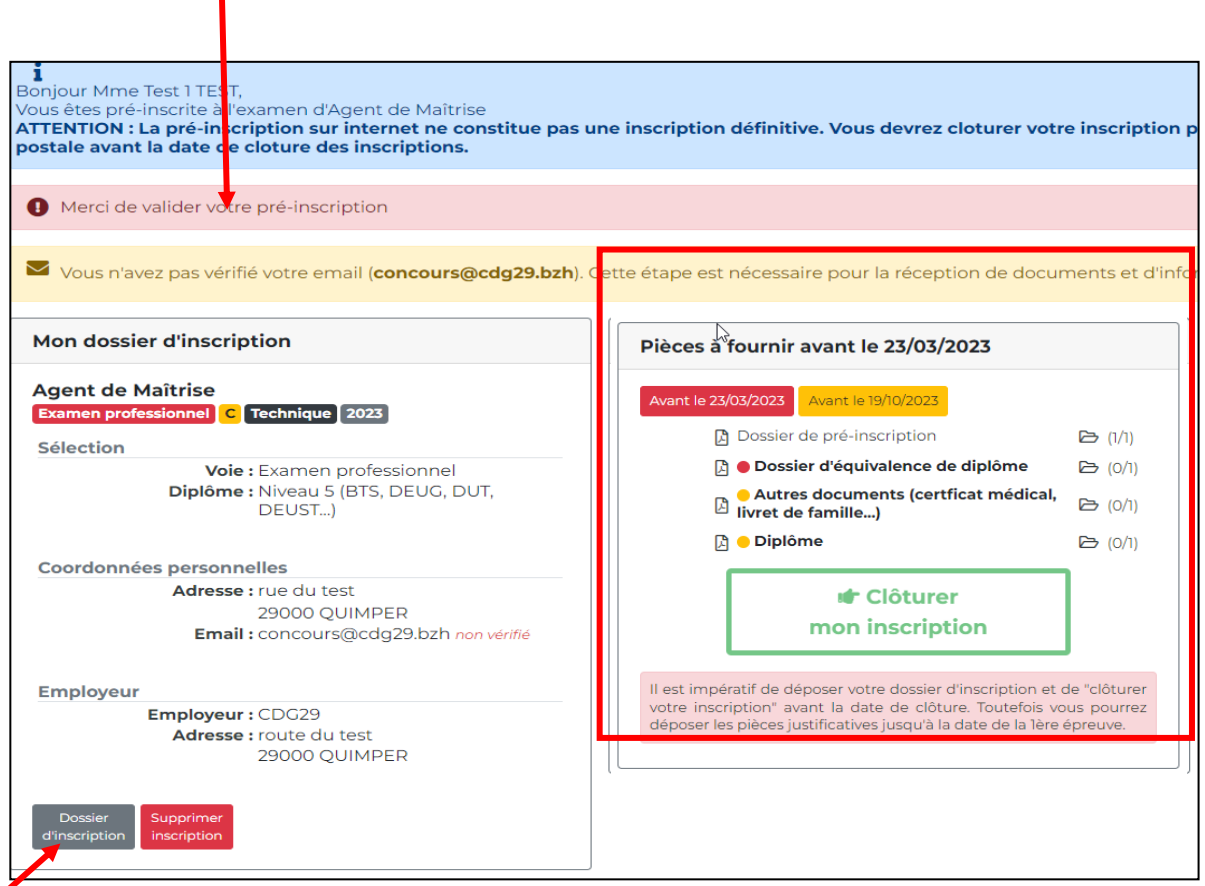

**Téléchargez** directement votre dossier d'inscription et enregistrez-le sur votre ordinateur.

Votre espace de connexion vous permet de transmettre au CDG29 votre dossier d'inscription et vos pièces administratives… et également télécharger les documents (accusé de réception, convocations aux épreuves, notification de résultats…)

- 6- Ci-dessus, le bloc pour déposer au service concours votre dossier d'inscription ainsi que les pièces administratives demandées
- 7- Pour transmettre votre dossier d'inscription (format PDF seulement), veuillez cliquer sur le dossier :

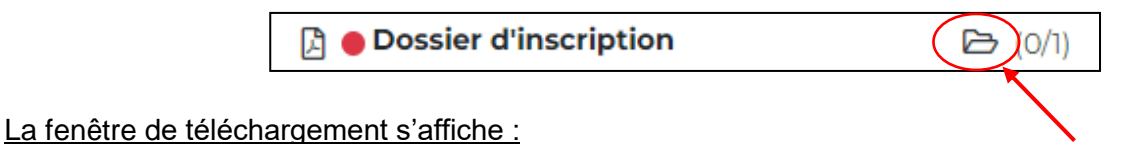

Gestion du document 'Dossier d'inscription' pour la pré-inscription Format(s) autorisé(s) : PDF (10 Mo maximum par document) Dépôt du document autorisé jusqu'au 20/10/2022 inclus Nouveau fichier : Choisir un fichier Aucun fichier n'a été sélectionné Ajouter le fichier Rechercher et sélectionner le dossier d'inscription puis Fermer **1** ajouter le fichier

Si vous souhaitez remplacer le fichier téléchargé, vous avez la possibilité de supprimer le fichier et de télécharger un nouveau fichier.

Cette action doit être faire avant la clôture votre préinscription.

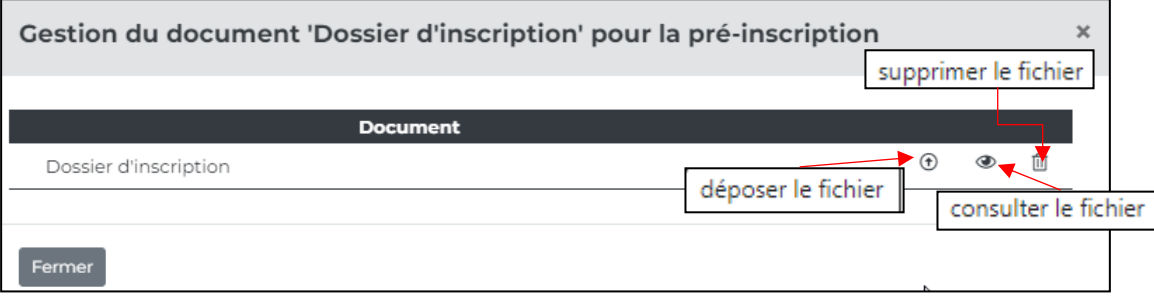

8- Une fois que vous avez téléchargé votre dossier d'inscription pour transmission, vous devez cocher la case ci-dessous pour validation. **Cette action vous dispense de signer manuellement la « déclaration sur l'honneur » et la « base concours » :**

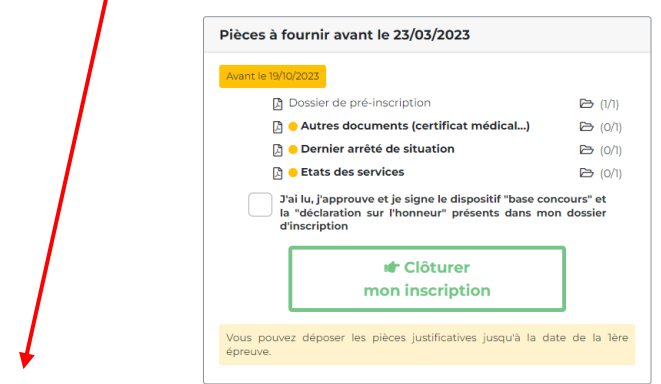

J'ai lu, j'approuve et je signe la déclaration sur l'honneur et le dispositif base concours présents dans mon dossier d'inscription.

**2**

**ET** cliquer sur « clôturer mon inscription » :

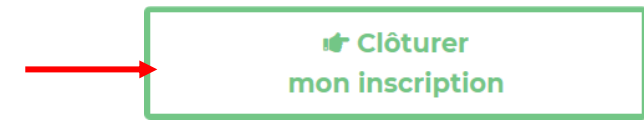

## **ATTENTION :**

Vous ne pouvez transmettre, qu'une seule fois votre dossier d'inscription, après avoir cliqué sur « clôturer mon inscription ».

> 9- Pour les pièces administratives (exemples : état des services, dernier arrêté, diplômes...), vous pouvez également les déposer sur votre espace sécurisé jusqu'à la date de la 1ère épreuve.

Pour cela, cliquez sur **le dossier** ci-dessous et allez chercher le document à transmettre

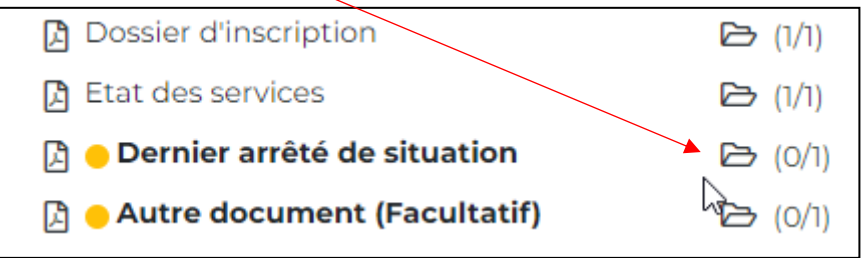

10- A réception de votre dossier, le service concours déposera un accusé de réception sur votre espace de sécurisée candidat. Il est important de vérifier les informations figurant sur ce document pour rectifier toutes erreurs de saisie (adresse, nom, mail, choix de la spécialité…)

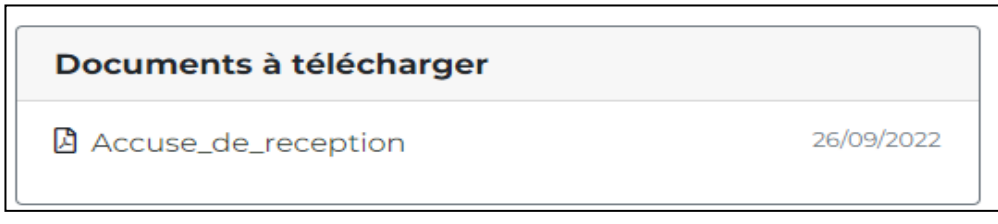

11- Le service concours déposera votre convocation 15 jours au plus tard avant la date de l'épreuve d'admissibilité/d'admission.

## **Important – Suivi de votre dossier d'inscription :**

Il conviendra de revenir sur votre espace sécurisé candidat dans les prochains jours afin de vous assurer que le dépôt de votre dossier s'est bien déroulé.

En effet, tant que votre dossier, n'est pas déposé et/ou transféré par le service concours, la mention suivante sera indiquée sur votre espace sécurisé « En attente de réception par votre Centre de Gestion ».

Dès que votre dossier effectivement déposé aura été importé dans le logiciel par le service concours, la mention suivante sera indiquée sur votre espace sécurisé « Dossier reçu en cours d'instruction ».

Si cette mention n'apparait pas suite au dépôt de votre dossier, contactez le service concours à [concours@cdg29.bzh.](mailto:concours@cdg29.bzh.) 

Votre convocation à l'épreuve, notification de résultats… seront transmises, par le service concours sur votre espace sécurisé.

**Le service concours**

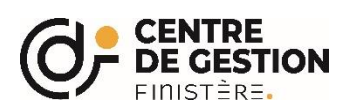

Le défaut de renseignements des mentions obligatoires rend impossible votre inscription à cet concours par le Centre de Gestion du Finistère, destinataire de ces renseignements. « La loi n° 78-17 du 6 janvier 1978 relative à l'informatique, aux fichiers et aux libertés, s'applique aux réponses faites à ce formulaire par les personnes physiques. Elle garantit un droit d'accès et de rectification pour les données vous concernant auprès du Centre de Gestion de la fonction publique territoriale du Finistère. »

territoriale du Finistère. »